## **پروفایل کاربر ها ) دانش آموزان(**

دانش آموزان کاربرانی هستند که برای فراگیری و شرکت در دوره ها ثبت نام می کنند. دانش آموزان نیز دارای پروفایل اختصاصی خود هستند که شامل امکانات زیر می باشند: پیشخوان : زیز گزارش پروفایل دانش آموز در این قسمت قرار می گیرد.

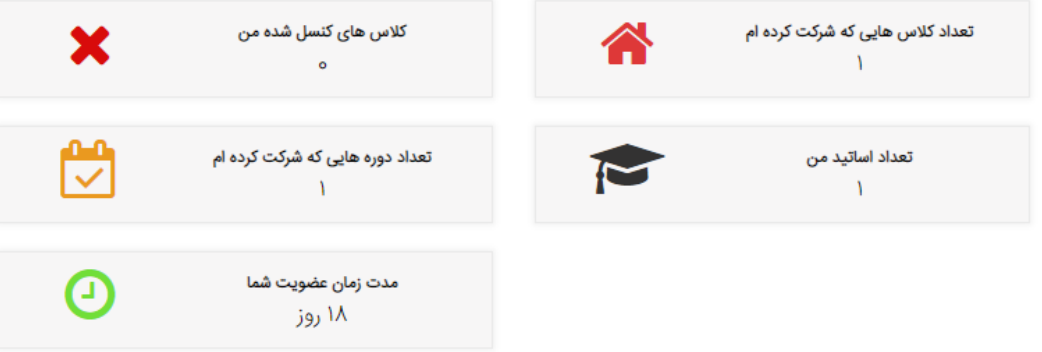

 بخش وارد کردن اطلاعات شخصی : کاربر می تواند در این قسمت اطلاعات شخصی خود را وارد کرده و یا تغییر دهد.

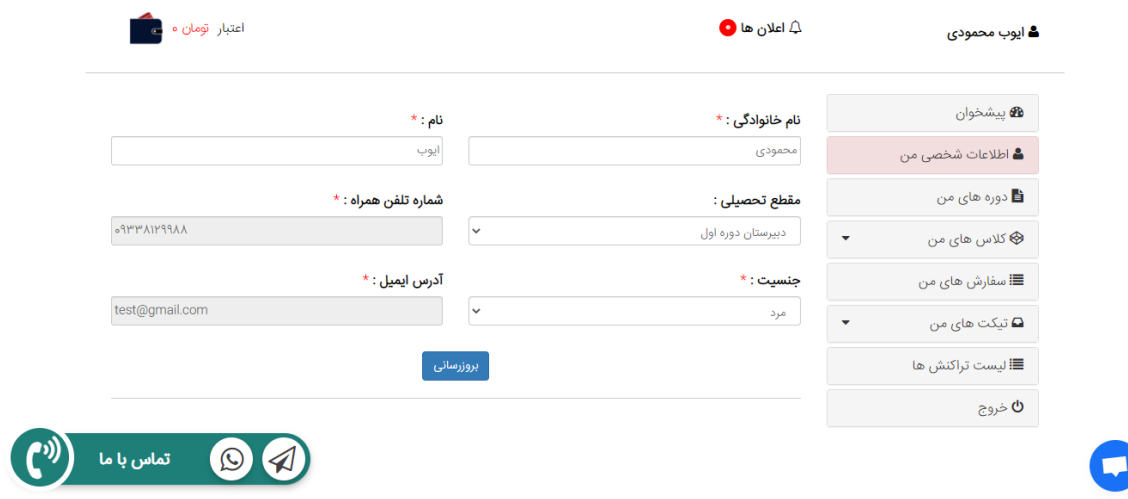

 بخش دوره های من : در این قسمت دانش آموز می تواند فهرست دوره هایی که در آنها شرکت کرده را مشاهده نماید

فهرست دوره های من

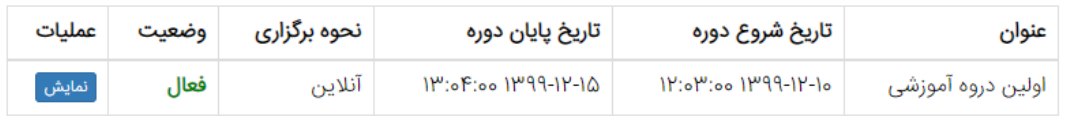

صفحه نمایش اطلاعات دوره شرکت شده توسط دانش آموز

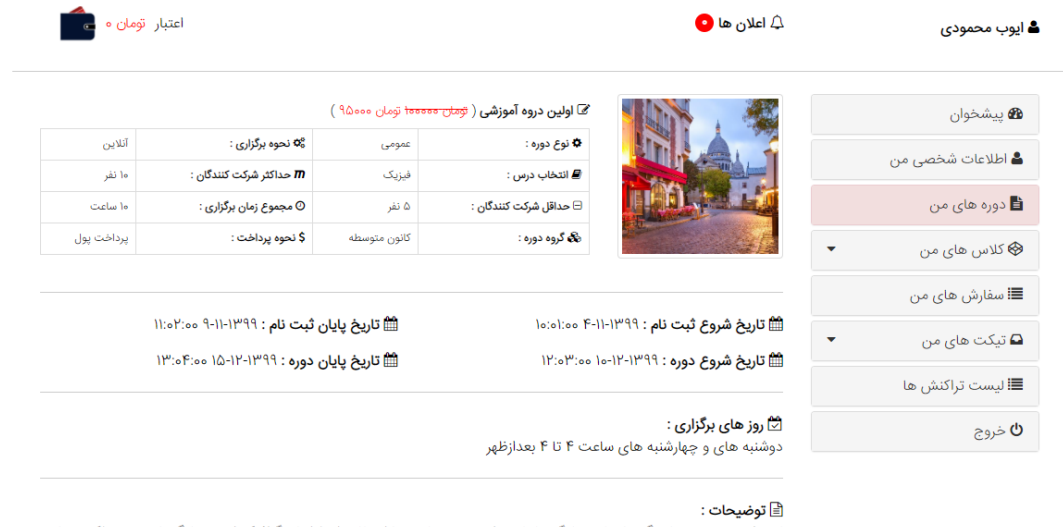

لورم ایپسوم متن ساختگی با تولید سادگی نامفهوم از صنعت چاپ و با استفاده از طراحان گرافیک است چاپگرها و متون بلکه روزنامه و مجله در ستون و سطرآنچنان که لازم است و برای شرایط فعلی تکنولوژی مورد نیاز و کاربردهای متنوع با هدف بهبود ابزارهای کاربردی می باشدلورم ایپسوم متن ساختگی با تولید سادگی نامفهوم از صنعت چاپ و با استفاده از طراحان گرافیک است چاپگرها و متون بلکه روزنامه و مجله در ستون و سطرآنچنان که لازم است و برای شرایط فعلی تکنولوژی مورد نیاز و کاربردهای متنوع با هدف بهبود ابزارهای کاربردی می باشدلورم ایپسوم متن ساختگی با تولید سادگی نامفهوم از صنعت چاپ و با استفاده از طراحان گرافیک ....<br>است چاپگرها و متون بلکه روزنامه و مجله در ستون و سطرآنچنان که لازم است و برای شرایط فعلی تکنولوژی مورد نیاز و کاربردهای متنوع با هدف بهبود ابزارهای کاربردی می باشدلورم ایپسوم متن ساختگی با تولید سادگی نامفهوم از صنعت چاپ و با استفاده از طراحان گرافیک است چاپگرها و متون بلکه روزنامه و مجله در ستون و سطرآنچنان که لازم است و برای شرایط فعلی تکنولوژی مورد نیاز و کاربردهای >متنوع با هدف بهبود ابزارهای کاربردی می باشد

≣اٍ سرفصل های دوره :

- فصل اول فصل دوم
- بخش کالاس ها : در این قسمت کاربر می تواند کلاس هایی را که با مدرسان سایت رزرو کرده را مشاهده نماید.

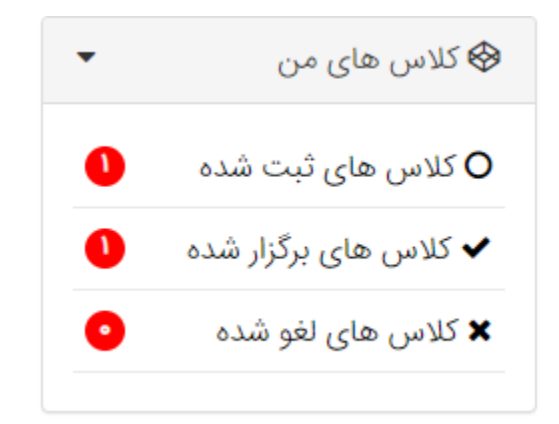

کلاس های برگزار شده

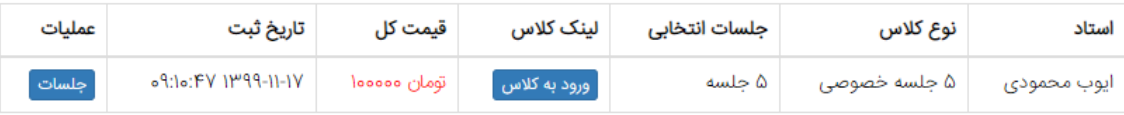

 بخش سفارش ها : دانش آموز می تواند از سایت خرید کند و در قسمت سفارش ها در پنل مدیریت خود، فهرست سفارشات خود را مشاهده نماید.

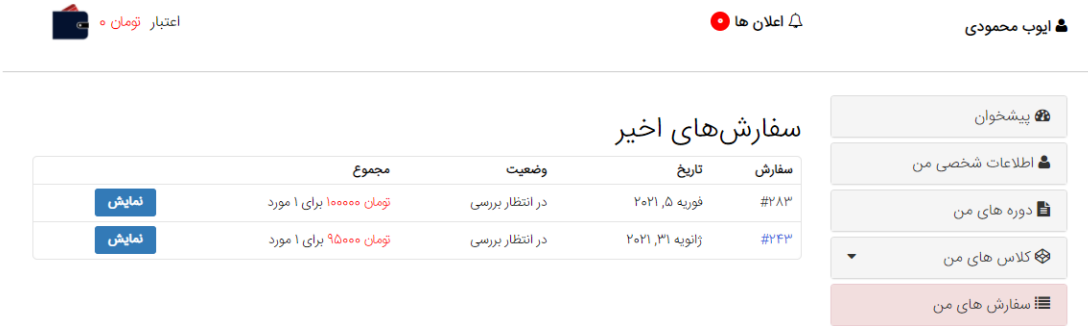

 بخش تیکت ها : دانش آموزان نیز می توانند برای مدیریت سایت تیکت پشتیبانی و یا برای مدرس خود تیکت ارسال نمایند.

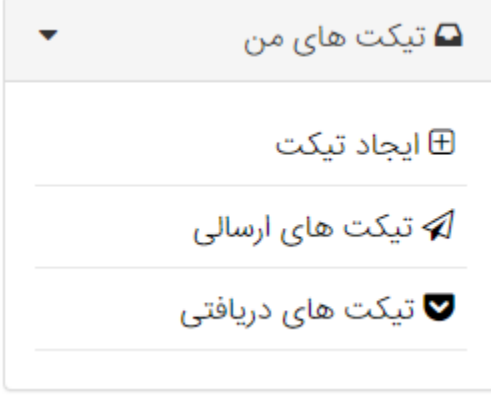

فرم ثبت تیکت جدید

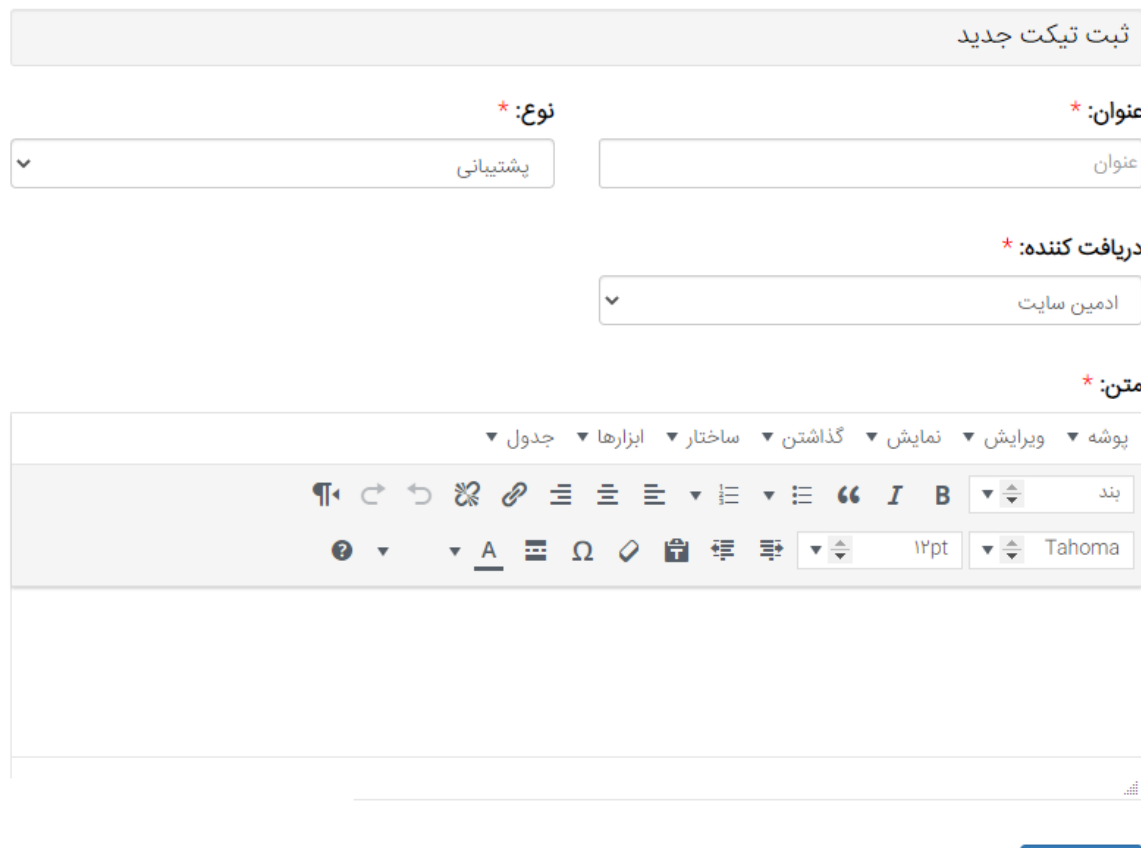

ثبت تیکت

 بخش تراکنش ها : دانش آموز می تواند جزوه هایی، فیلم ها و یا کتاب های الکترونیکی که خرید کرده و همچنین ثبت نامی هایی که برای کلاس های خصوصی و دوره های حضوری یا آنلاین را در این قسمت مشاهده نماید.

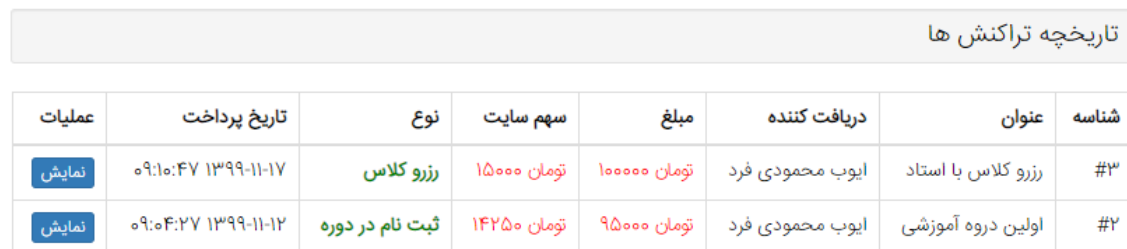

همچنین دانش آموز می تواند جزئیات پرداخت از جمله درگاه پرداخت و ... را نیز مشاهده نماید

جزئيات سفارش انجام شده

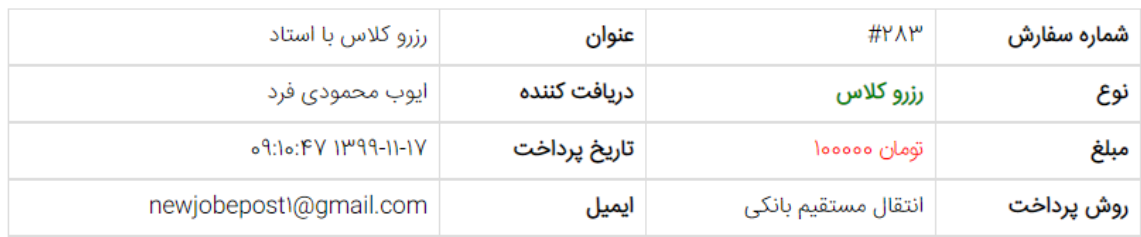